# emerald insight

### LibLynx Counter Portal COUNTER reports

#### Portal URL

The portal can be accessed at https://connect.liblynx.com

- You will only have access to the accounts for which you are the administrator.
- A login can be linked with many accounts.
- Librarians are invited via email to create a login to access usage stats through the LibLynx portal.
- Once a password has been chosen, you will be able to view all your linked accounts.

Upon login you will be presented with a list of accounts you are associated with. 1

Select the Library/Institution for which you wish to view usage. 2

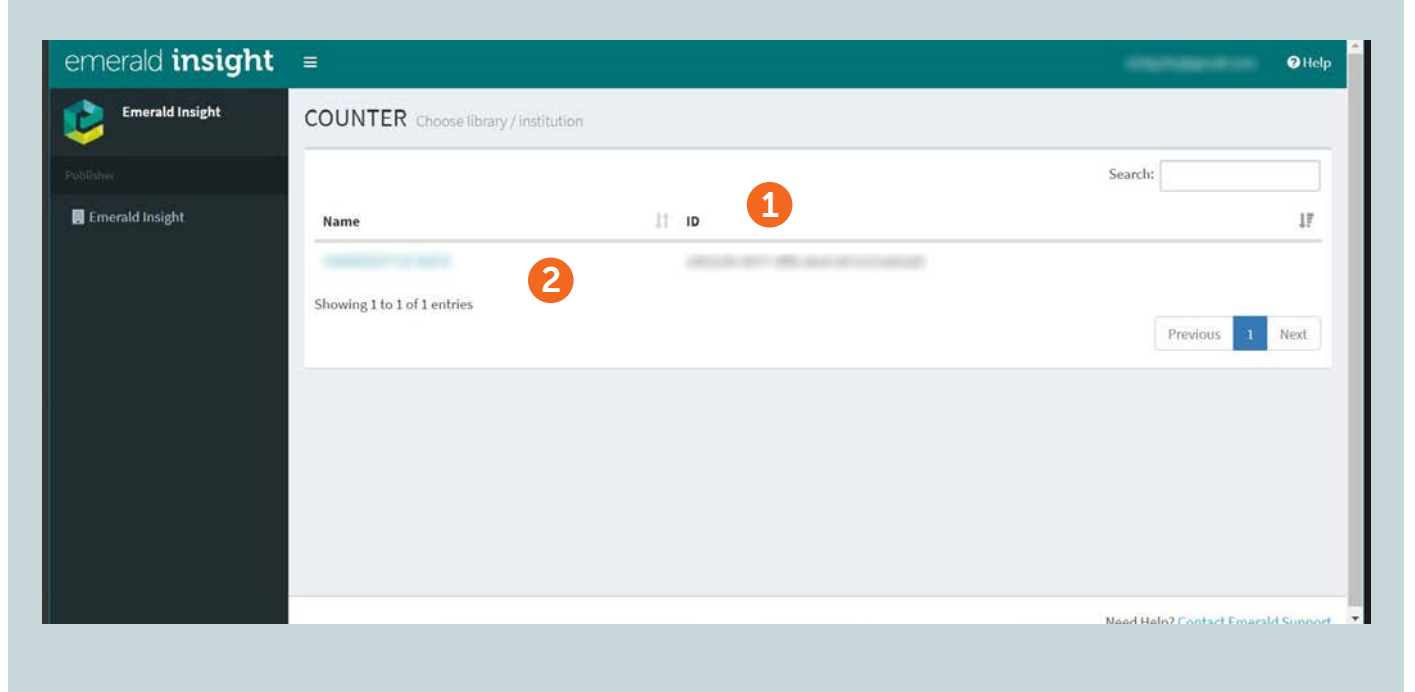

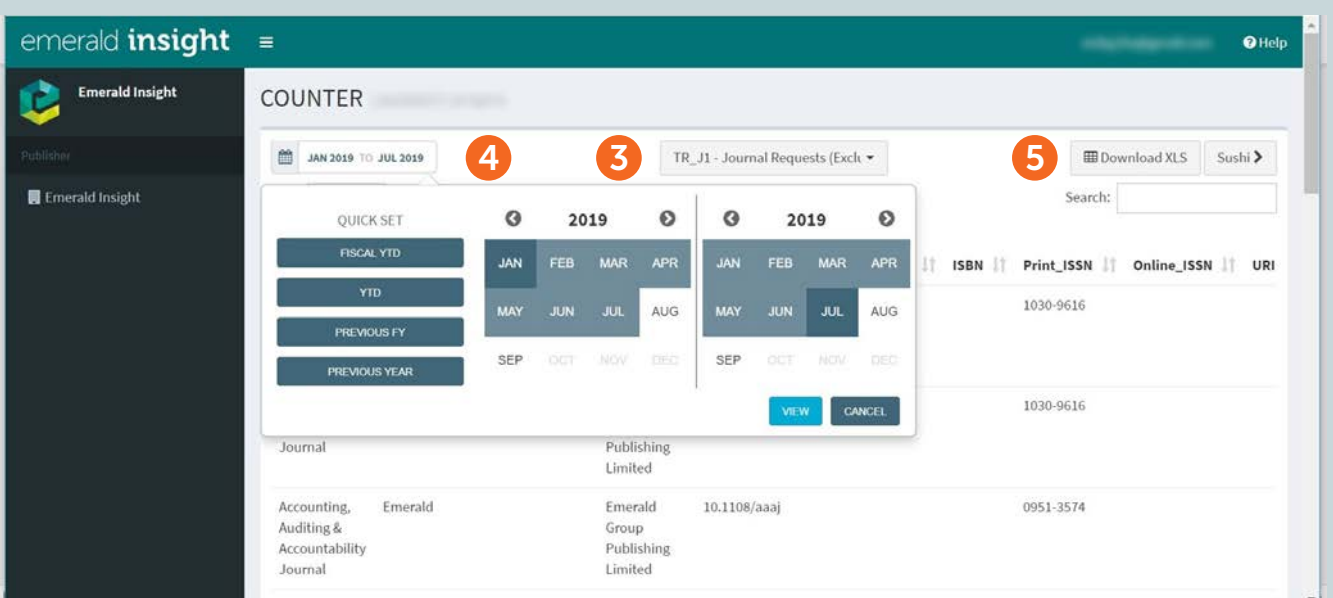

- **3** Select the report you wish to run.
	- Select the date range and click 'View'. 4
	- The report can then be exported in Excel XLS format. 5

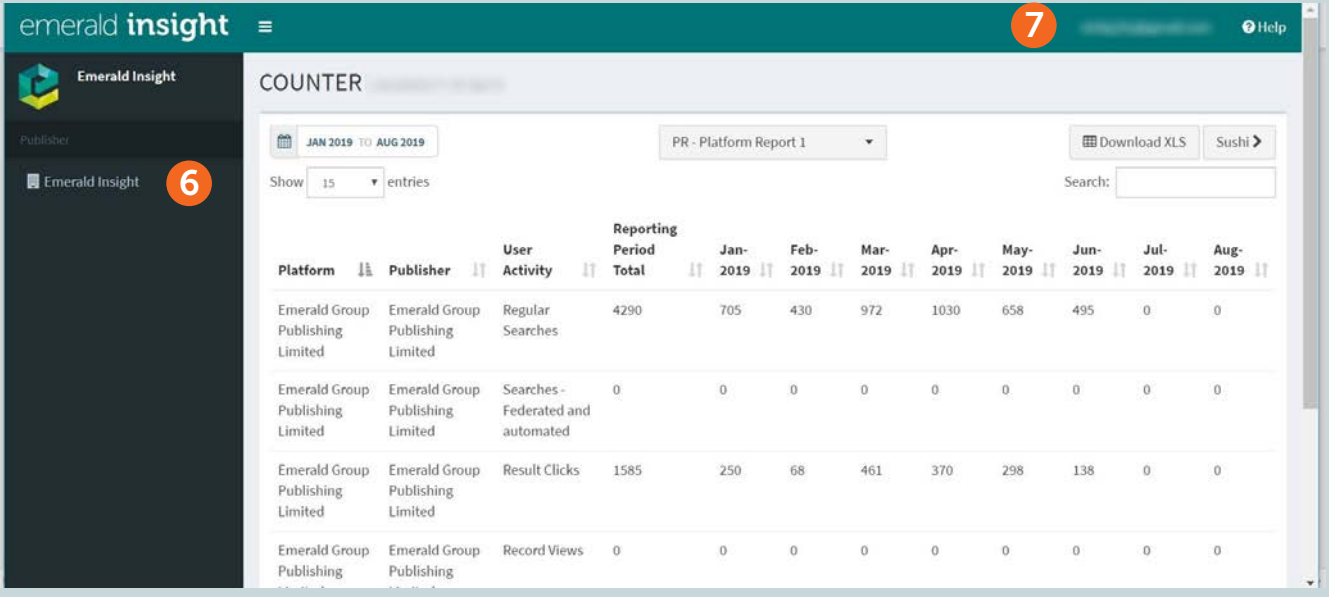

 To run a report for a different institution you are associated with click 6 'Emerald Insight'.

7 To update your profile, click on your email address and select 'Profile'.

#### emerald *insight*

8 To make changes select 'Edit'.

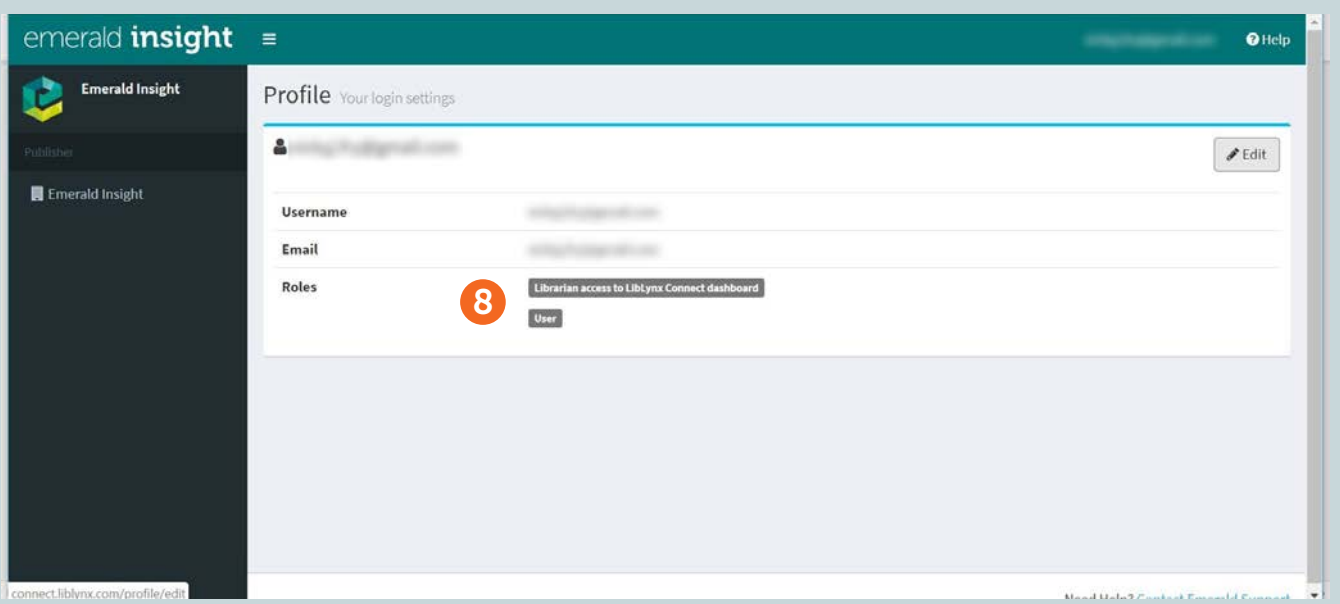

#### Self-service SUSHI setup

0 You will be able to set up access to SUSHI – click the SUSHI button, this will display the credentials required to configure SUSHI for the account.

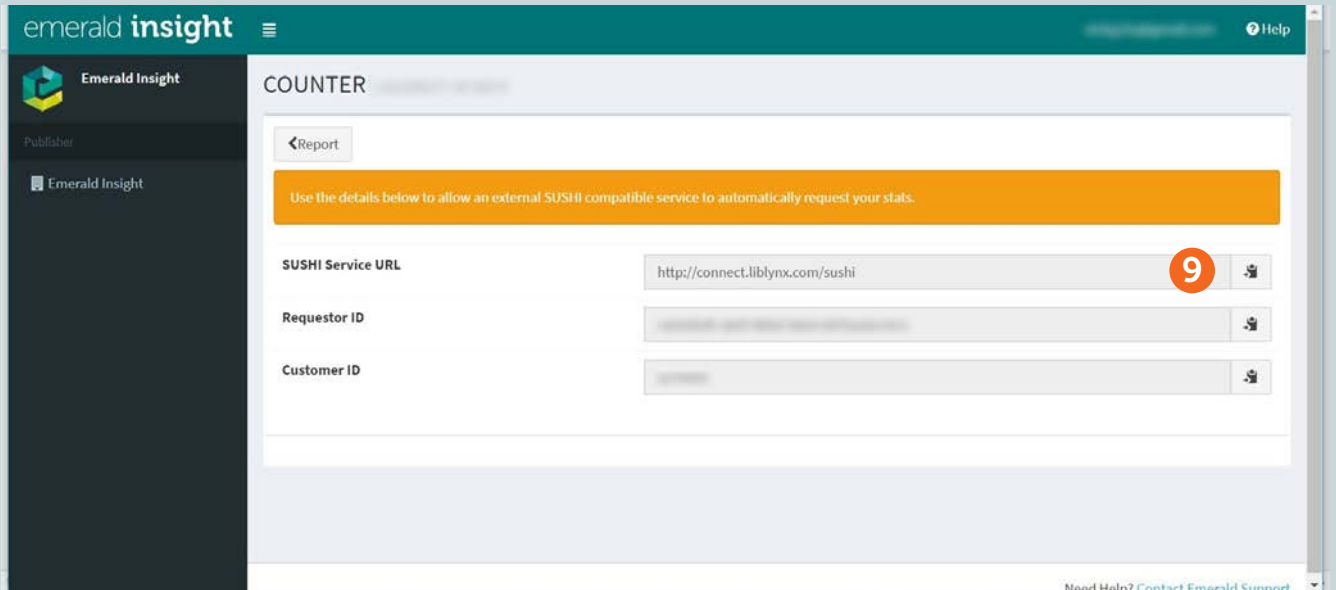

#### Consortia Admins

- Consortia administrators will be able to view all accounts within the consortia
- COUNTER 5 reports can be bulk downloaded either via zipfile on the portal alternatively they are available via SUSHI
- You can also download CR1 reports (Jan 2017-March 2019 data only)

## insight guides

To view all librarian resources for emerald.com/insight visit: emeraldpublishing.com/guides

### Contact us for help

If you need more information, please contact us at: support@emeraldinsight.com

If you are having trouble accessing content on insight please contact your library administrator.

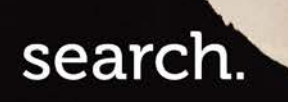

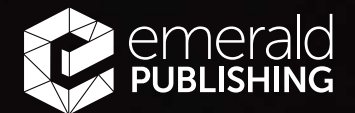